# クイックガイド

**注:**カタリストOne (Catalyst One\*) の使用方法の詳細は、IDEXX カタリスト One (Catalyst One\*) 操作ガイド をご覧ください。

## **カタリスト One (Catalyst One\*)各部の名称**

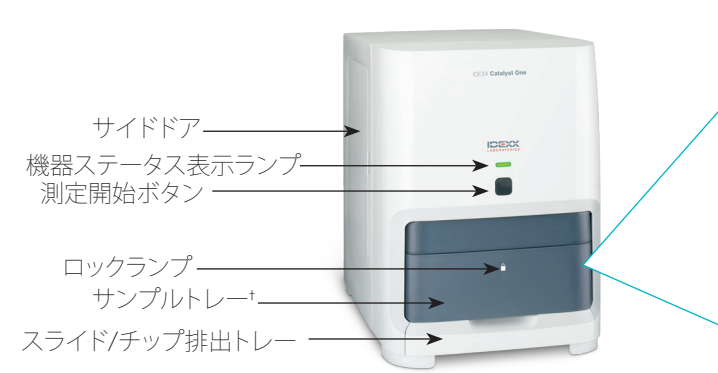

以下、サンプルカップ) の両方をセットしないでください)。 † サンプルトレーの写真(右側)は参照用のみで表示しています。一度の検査 ですべての消耗品をセットしないでください(たとえば、カタリスト ヘパリンリ チウム全血セパレーター(以下、全血セパレーター)と カタリスト サンプルカップ(

## **必要なサンプル量**

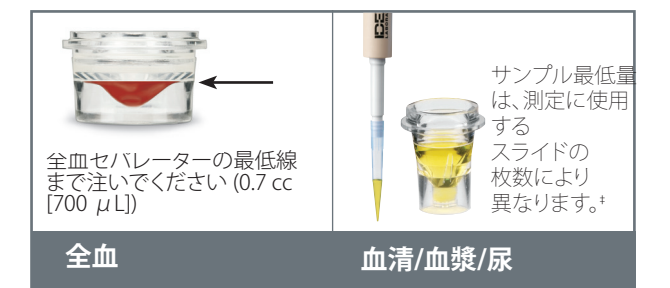

\*Chem17クリップおよびLyte4クリップの測定では、300 μLのサンプル量が推奨されています。 しっこ

### **検査**

- - - -<br>1. IDEXX ベットラボ ステーション (IDEXX VetLab\* Station) に患者 情報を入力します。
- 2. サンプルトレーにスライドとサンプルとピペットチップをセッ<br>- トーキナ トします。
	- 3. サンプルトレーを閉じてから、検査器上の「測定開始ボタン」を アドレスター アイディスク アイディスク アイディスク アイディスク アイディング アイディング アイディスク かんきん かいじゅう かいじゅう かいじゅう かいじゅう かいじゅう かいじょう アイディング 押します。

#### List, and then select Imaging > Image Request. **希釈**

IDEXX カタリストOne 血液化学検査器は、自動希釈 (機器がサンプル $\gamma$ 2. Select the patient in the ImageVue CR20 RIS window, and then tap . と希釈液を混合します)と手動希釈(ユーザーが機器外で希釈する必 てんている アクトロリンコード ポーツの イーター ディー・ディー・ディー しゃく ものだオプティカルティッシュを<br>- 使用し、光学ウィンドウと白い。 要があります)を行うことが可能です。**※電解質、NH3、UPC、トータル T4、FRU、SDMA、TBAは希釈測定できません。**

## From a non-Cornerstone practice management system: **精度管理**

1. Use the modality worklist feature to send the image request to the ImageVue CR20 software. 1. IDEXXベットラボステーションの初期画面上で**カタリスト One**のアイコンを押します。

-<br>IDEXX カタリスト One (動物用一般医療機器 | 臨床化学分析装置)

© 2023 IDEXX Laboratories, Inc. 無断転載を禁す。• 06-0010013-00<br>\*Catalyst One とIDEXX VetLabは、米国および/またはその他の国におけるIDEXX Laboratories, Inc. の商標または商標登録です。 © 2023 IDEXX Laboratories, Inc. 無断転載を禁ず。 • 06-0010013-00

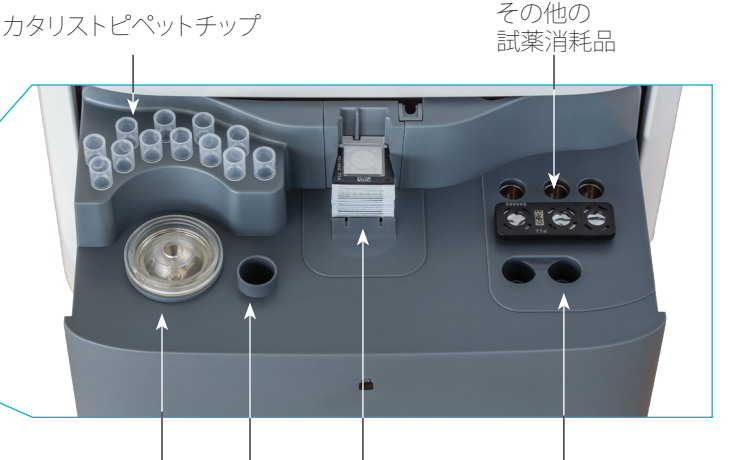

全血セパレー サンブル スライド/クリップ - 消耗品/自動希釈カップ カップ ター

## 2.**【メンテナンス】**を押し、**【品質管理(QC)】**を押します。

- 1. To turn on the scanner, press the Standby switch on the scanner operation panel. 3. 使用する精度管理のロット番号を選択し、**【QC測定】**を 押します。
	- 4. 画面上の手順に従い、精度管理の準備を行い、実施します。

## **内部部品のクリーニング(月に1回)**

- 1. IDEXXベットラボステーションの初期画面上で **カタリストOne**のアイコンを押します。
- エエコマン エストン エンジェンス エンジェン エンジェン エンジェンス エンジェント エンジェン エンジェント エンジェント エンジェント エンジェント エンジェント エンジェント エンジェント エンジェント エンジェント エンジェント エンジェント エンジェント エンジェント エンジェント エンジェント エンジェント エンジェント エンジェント エンジェント エンジェント エンジェント エンジェント エンジェント エンジェント 現れる手順に従います。
	- a. お使いの検査器のサイドドアを 開きます。
	- b. ローターカバーを持ち上げ、 緑のレバーが検査器の内側に磁 石でくっつくようにします。
	- c. ローターを取り外します。
	- d. 付属のアルコールパッド (ALCOHOL PREP PAD)を 使用し、インキュベーター リングと光学ウィンドウを 拭き取ります。
	- e. ローター上の白いパネル (レファレンスタイル)を 拭き取ります。
	- 使用し、光学ウィンドウと白いパネルを拭き取ります。
	- g. ローターを戻し、カチッとなるまでローターのカバーを 閉めて、サイドドアを閉じます。
	- h.**【完了】**を押します。

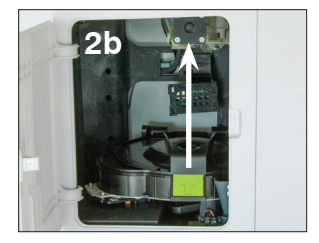

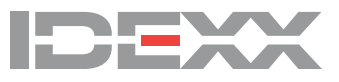